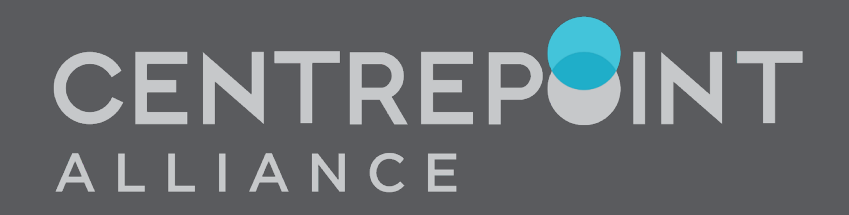

## INTRODUCING NEW TASK HUB

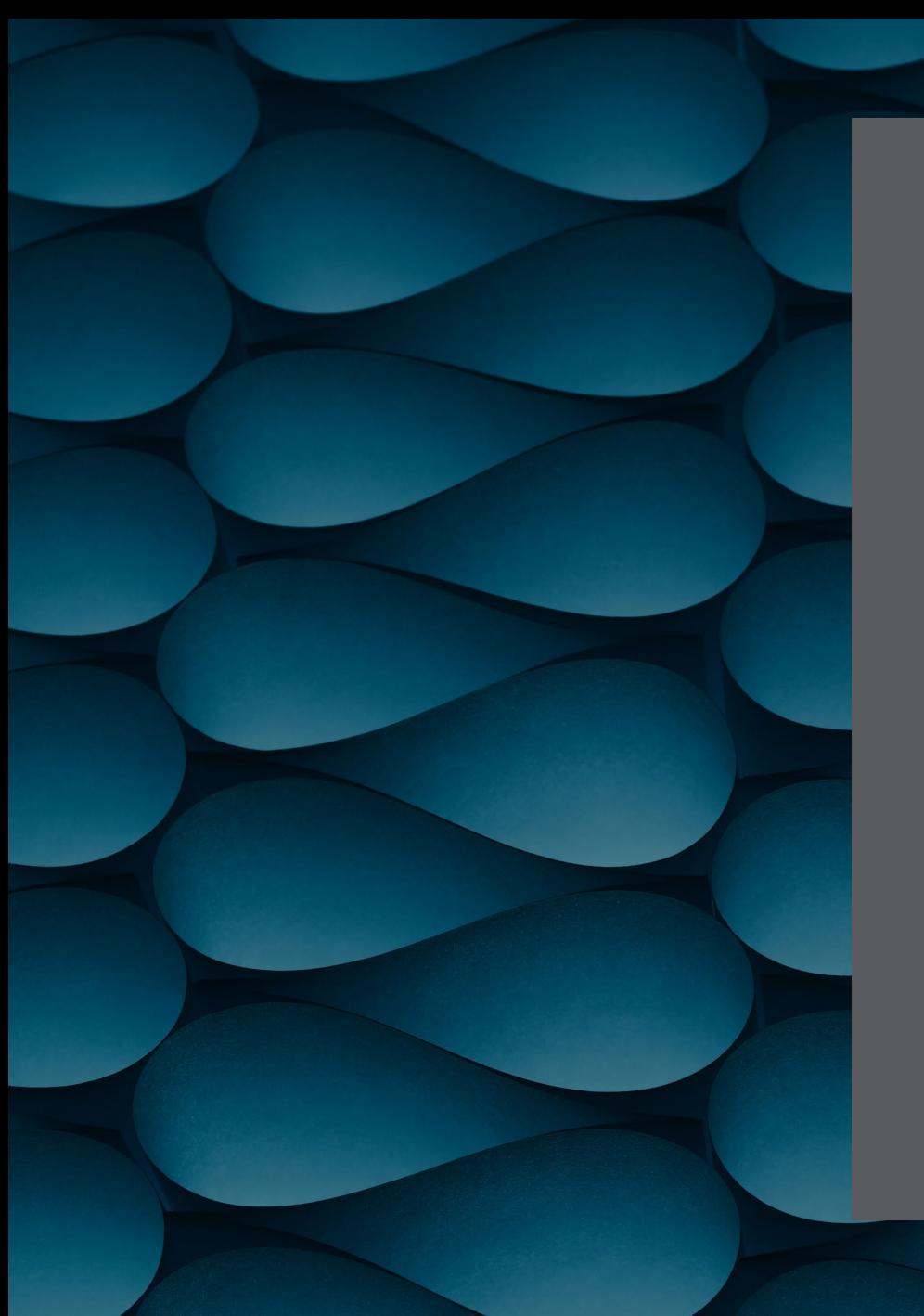

## AGENDA

NEW TASK HUB

NEW STANDARDISED WORKFLOW

DEMO

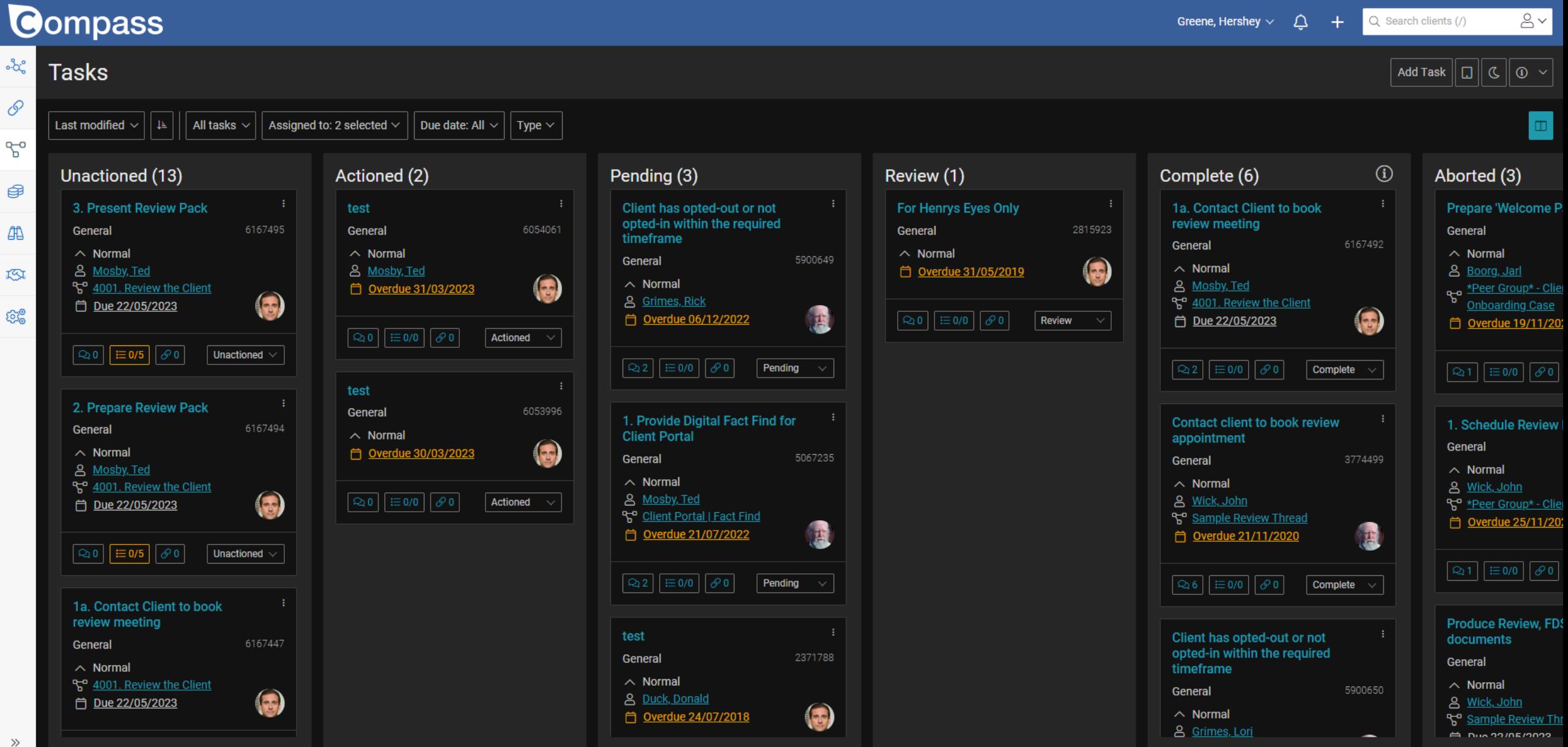

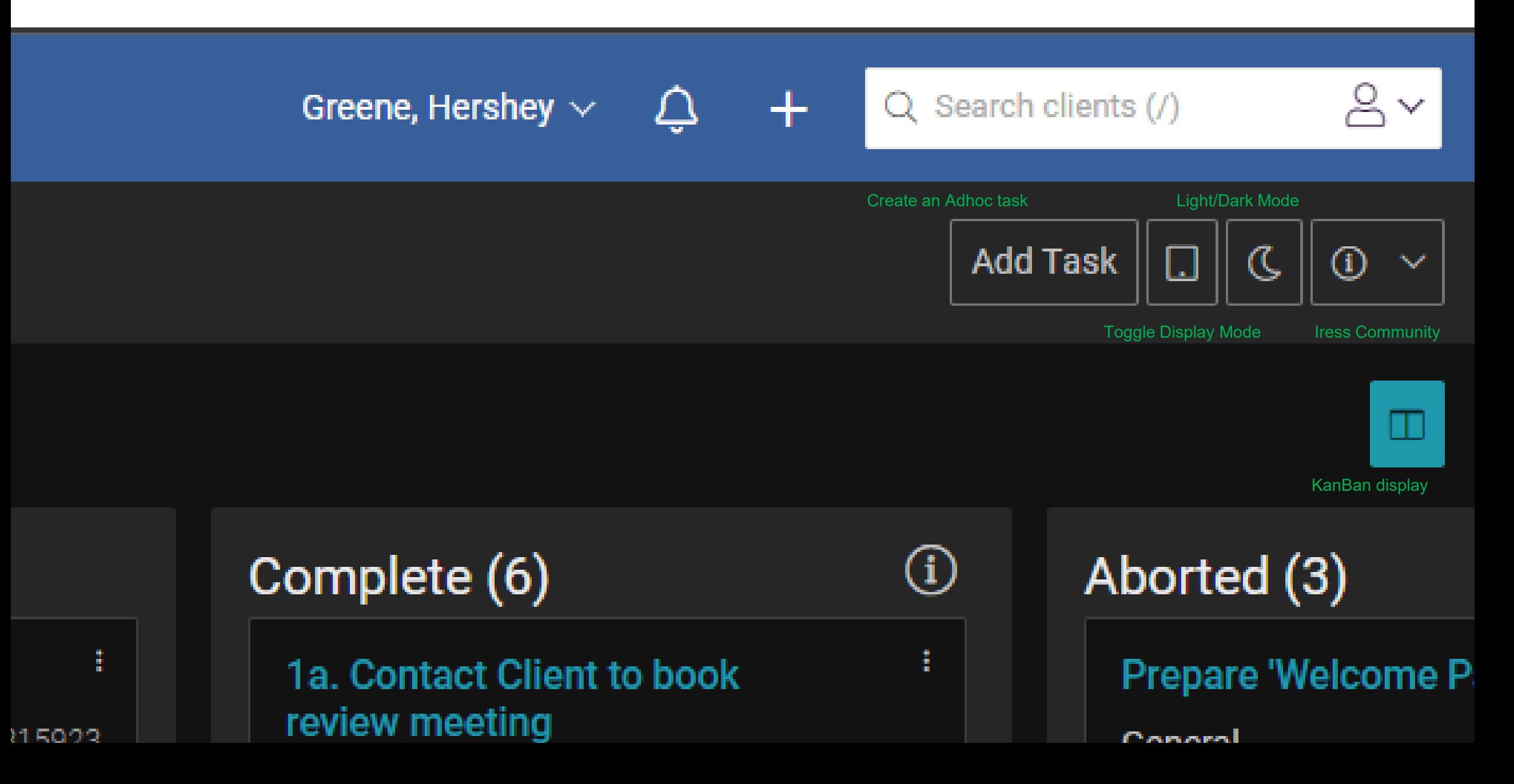

# **Gompass**

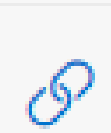

ᠲ

€

曲

琢

ಿದ್ದ

## Tasks

÷

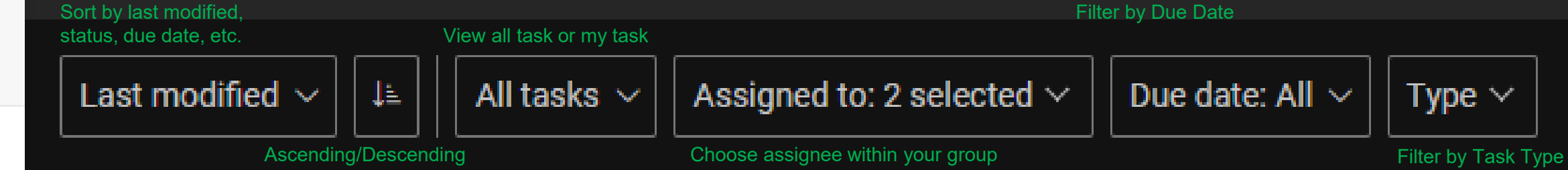

a provincia

## Unactioned (13)

 $D_{\text{max}}$  as inclinate

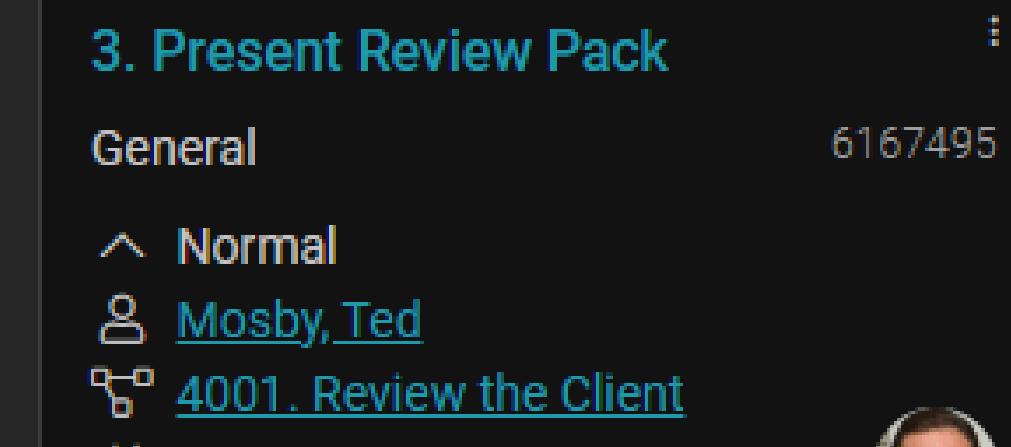

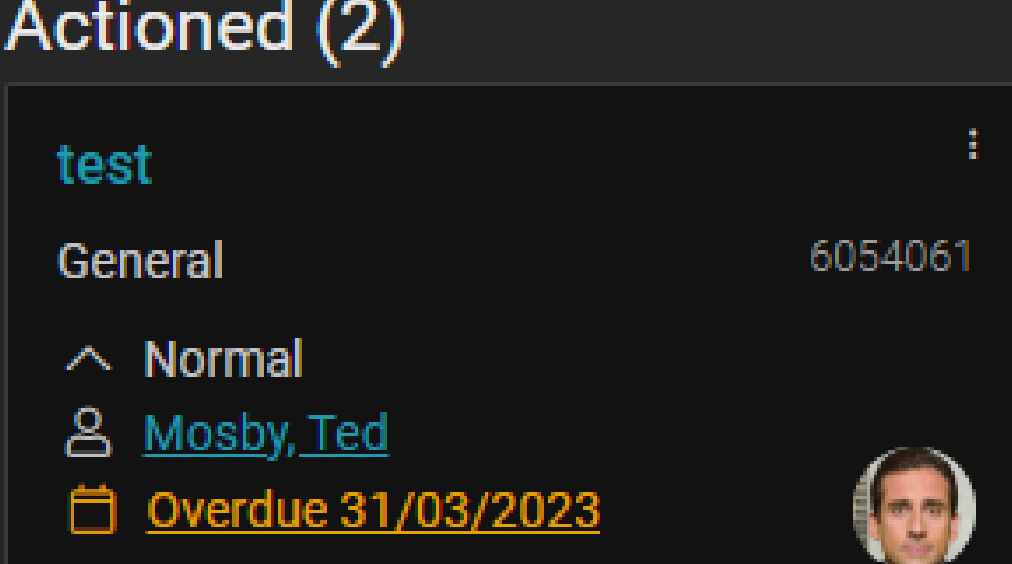

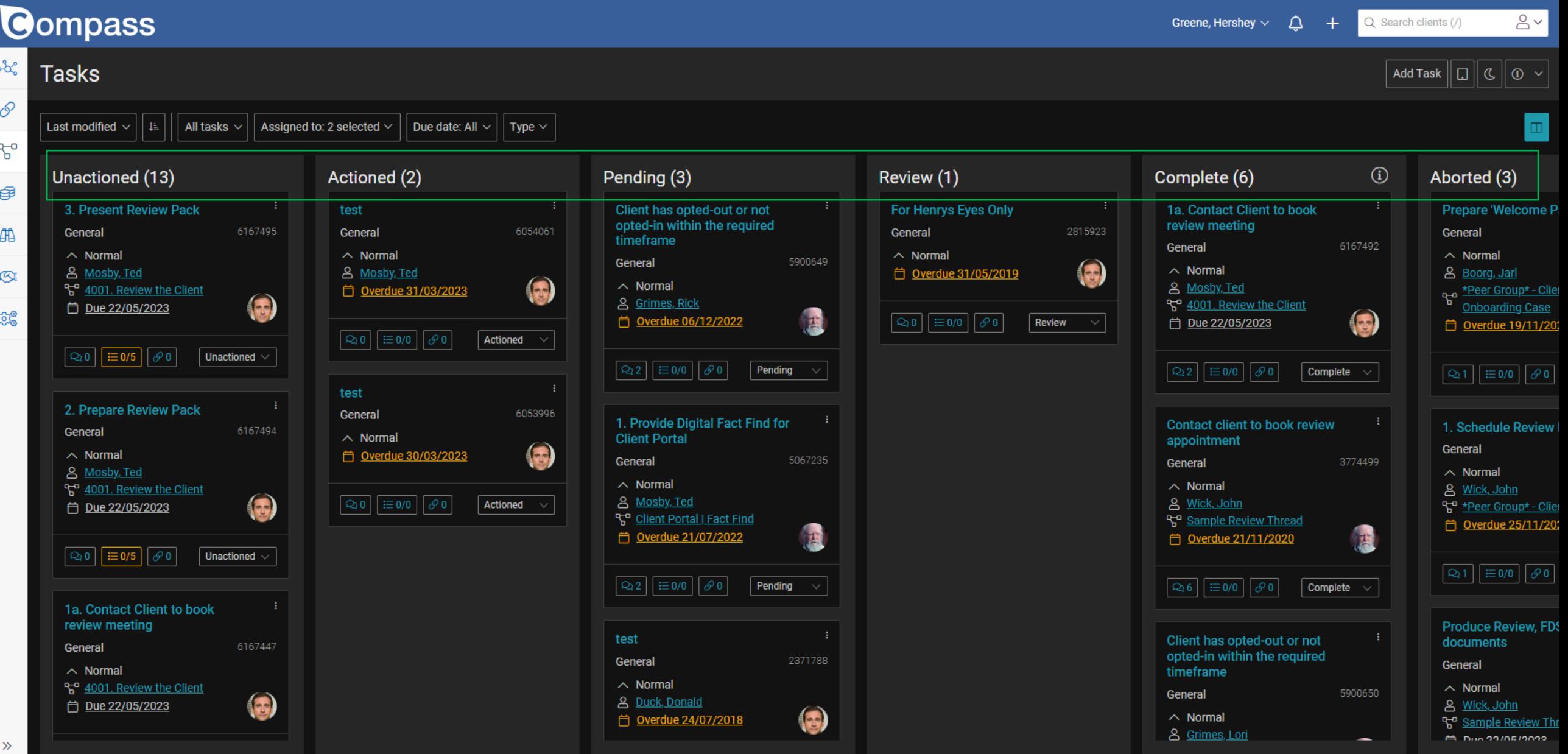

### **Compass**

#### ಿಂದ್ದಿ **Tasks**

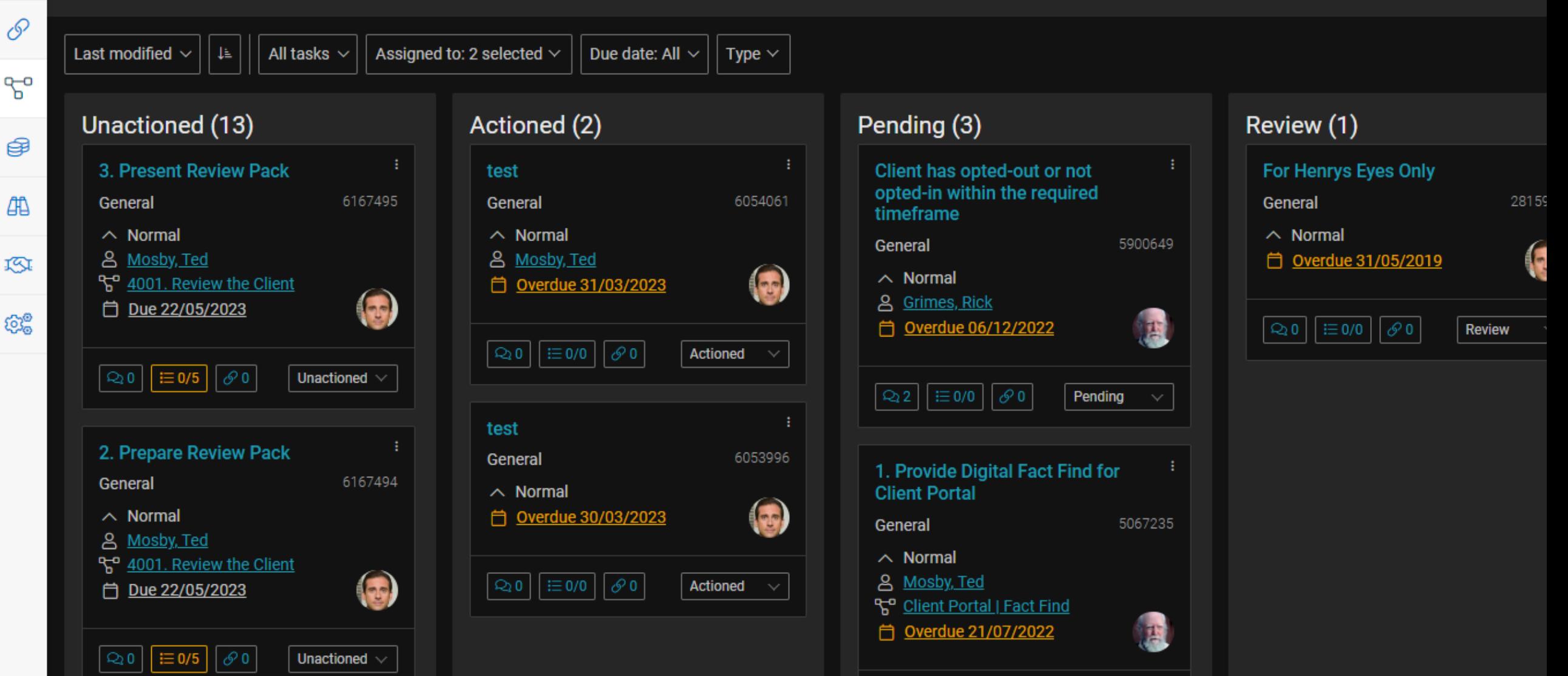

All tasks  $\vee$ 

韭

Assigned to: 2 selected  $\vee$ 

### **Compass**

ಿಂದ್ದಿ **Tasks** P Last modified  $\sim$ ᠲ

#### €

曲

IY.

කුදු

#### $|\equiv 0/5| \times 0$  $Q_2 1$

□ Due 22/05/2023

Unactioned (13)

**General - General** 

 $\land$  Normal 8 Mosby, Ted

3. Present Review Pack

ጜ 4001. Review the Client

Unactioned  $\vee$ 

Greene, Hershey

Today, 04:38pm

Reminded client of upcoming appointment

#### 2. Prepare Review Pack

General

6167494

 $\curvearrowright$ 

6167495

 $\bullet$ 

 $\wedge$  Normal

- 8 Mosby, Ted
- ጜ" 4001. Review the Client
- 

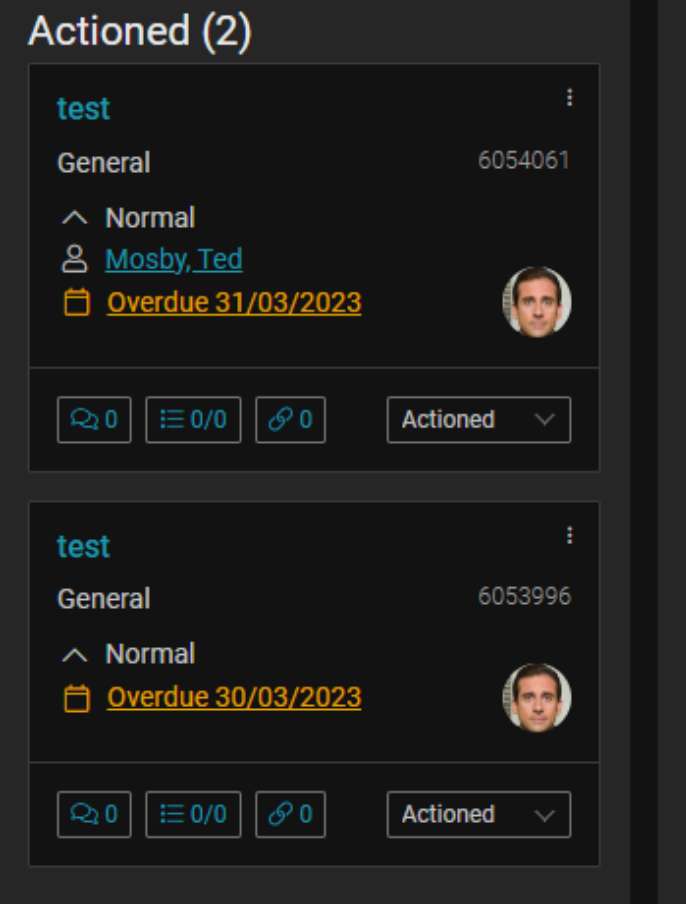

Due date: All  $\vee$ 

Type  $\vee$ 

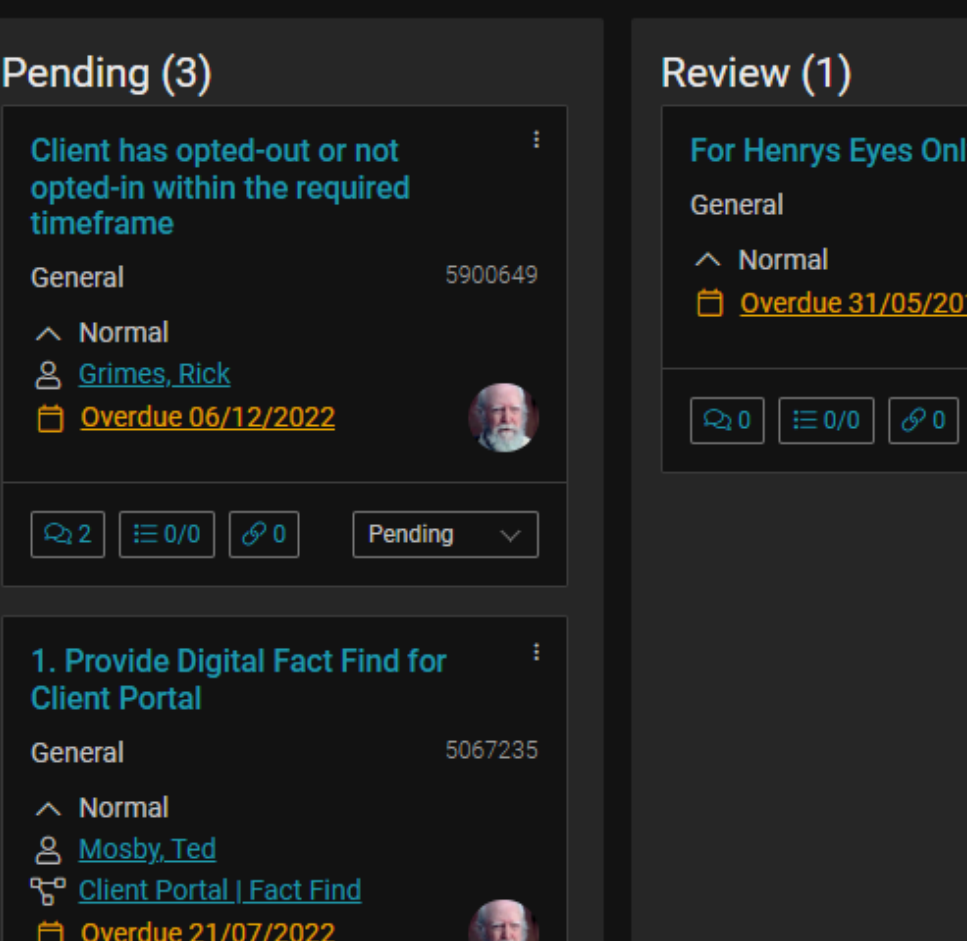

**COLLEGE** 

Revi

All tasks  $\vee$ 

6167495

 $\bigcirc$ 

Assigned to: 2 selected  $\vee$ 

### **Compass**

ಿಂದ **Tasks** P Last modified  $\vee$ ᡖ

### €

曲 KI

කුම

General - General  $\land$  Normal & Mosby, Ted ጜ 4001. Review the Client □ Due 22/05/2023  $\equiv$  0/5  $\sigma$ Unactioned  $\vee$  $\Omega$ 1

3. Present Review Pack

Unactioned (13)

 $\downarrow \stackrel{\scriptscriptstyle \pm}{\scriptscriptstyle \pm}$ 

Confirm Diary appointment

 $\Box$  Send Reminder to Client

Check Review Pack is ready

 $\Box$  Adviser to define next steps after meeting

 $\Box$  Upload Review Meeting File Note

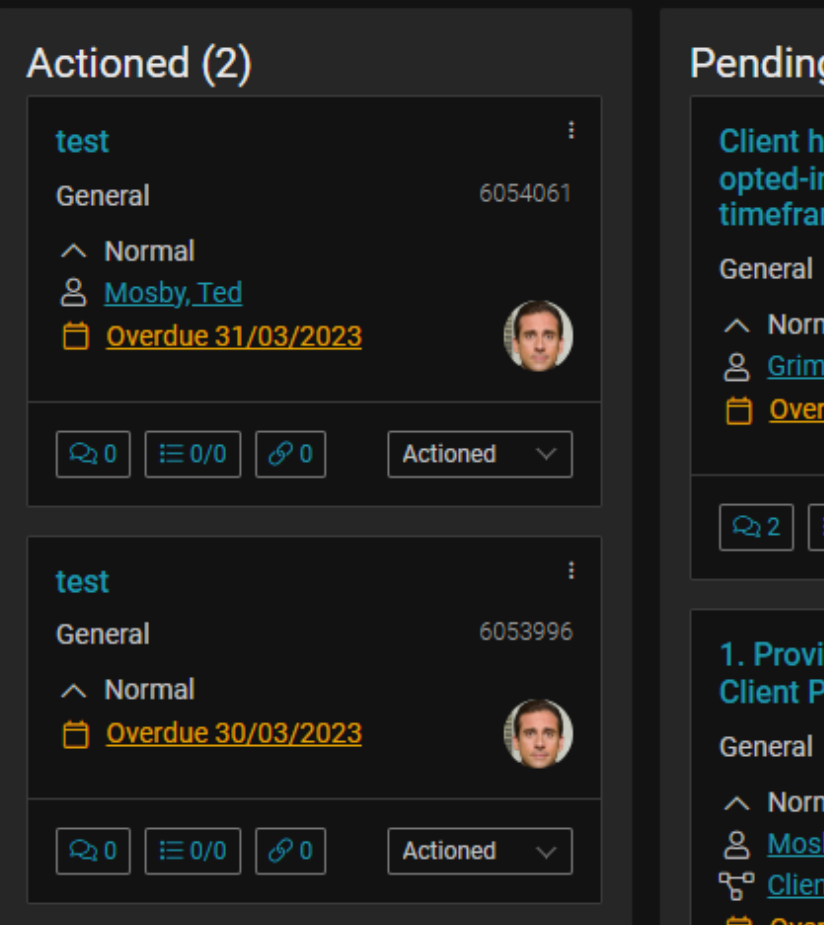

Due date: All  $\vee$ 

Type  $\vee$ 

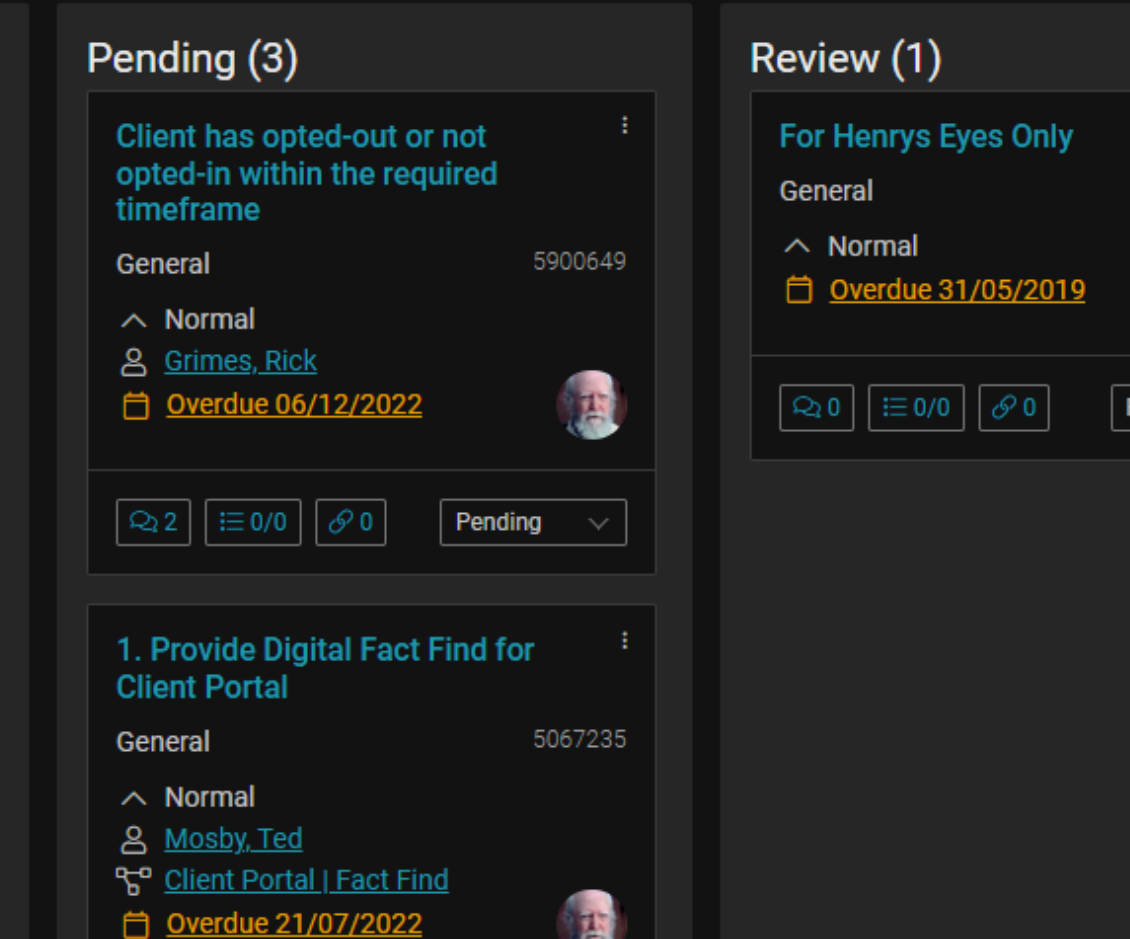

Adviser to define next steps after

## **Compass**

ಀಀೢೢ

#### **Tasks**

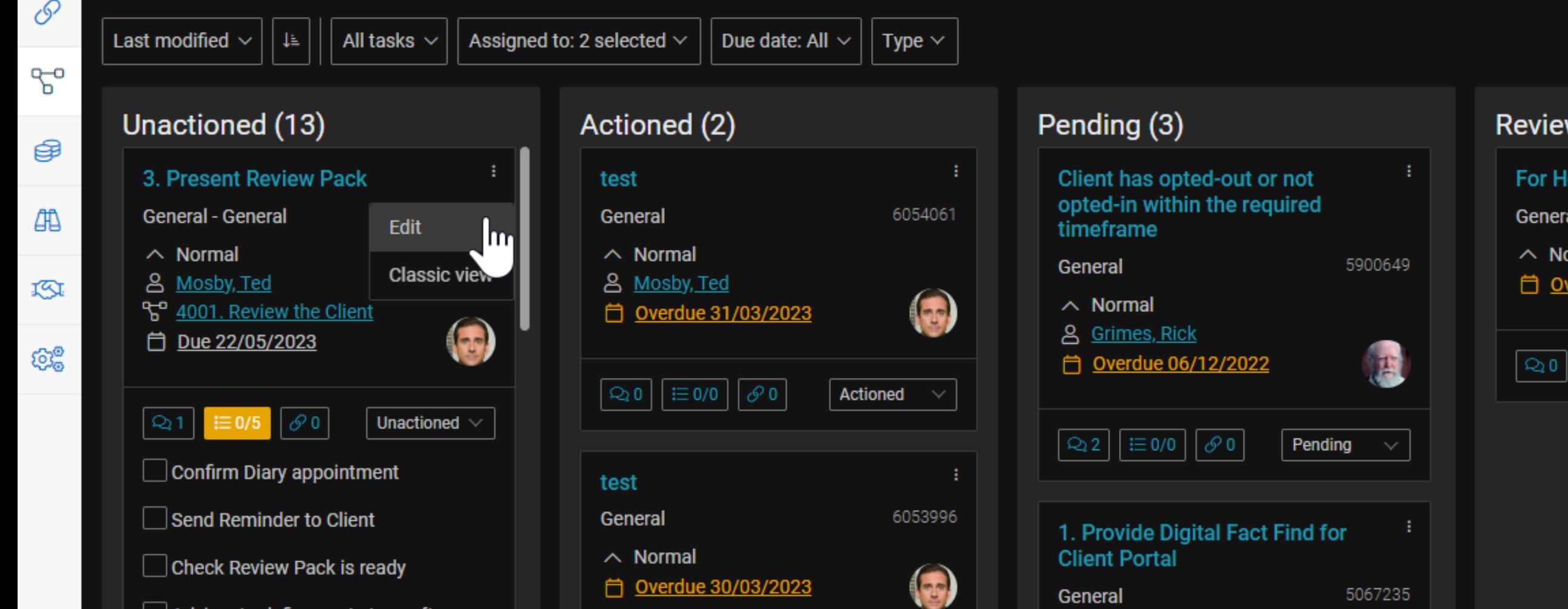

For H

Genera

 $\wedge$  No 自

 $\text{Q}_2\text{O}$ 

5067235

General

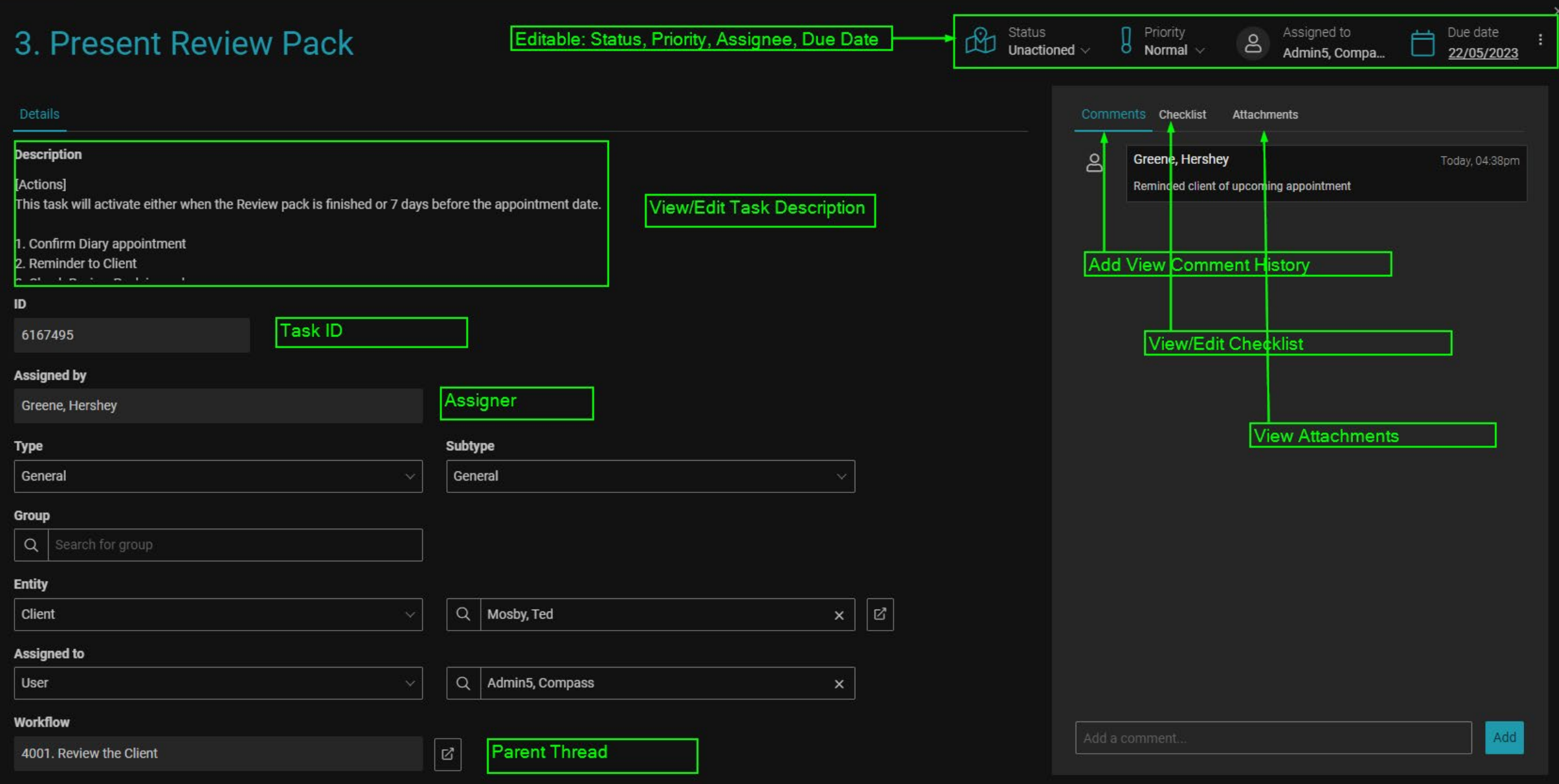

### **TASK ACTIVITY CARD**

#### Unactioned (13)

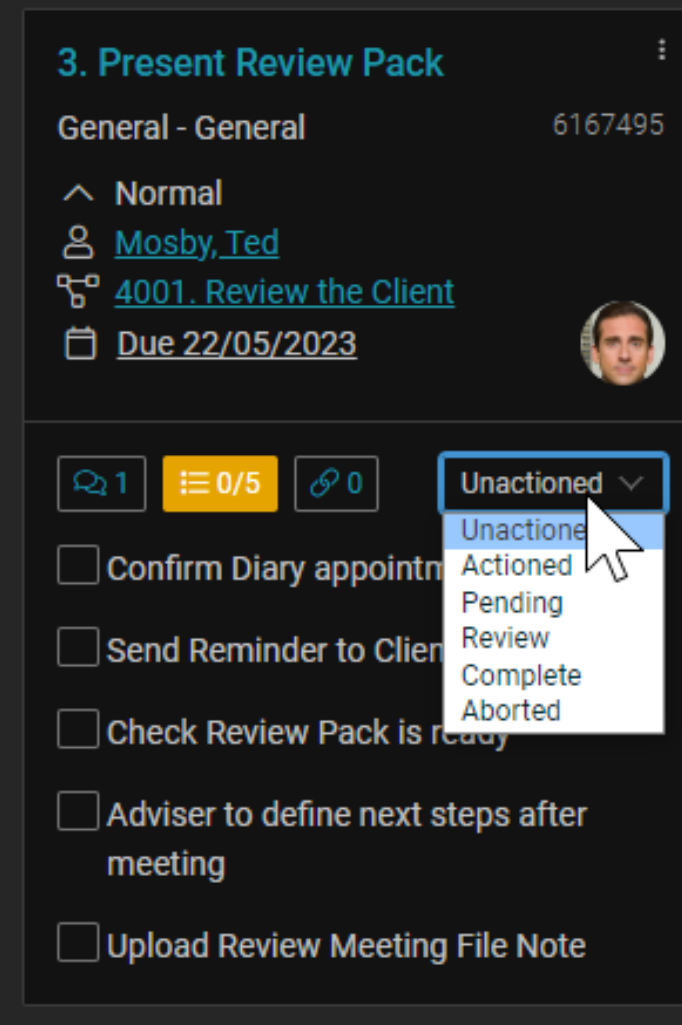

- Task Title
- Task ID
- Type/ Subtype
- Priority
- Client/Entity
- Parent Thread
- Due Date
- Assignee Avatar
- Comment/Checklist/Attachment
- Status

## NEW STANDARDISED WORKFLOW

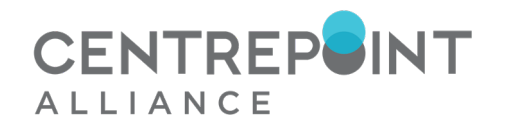

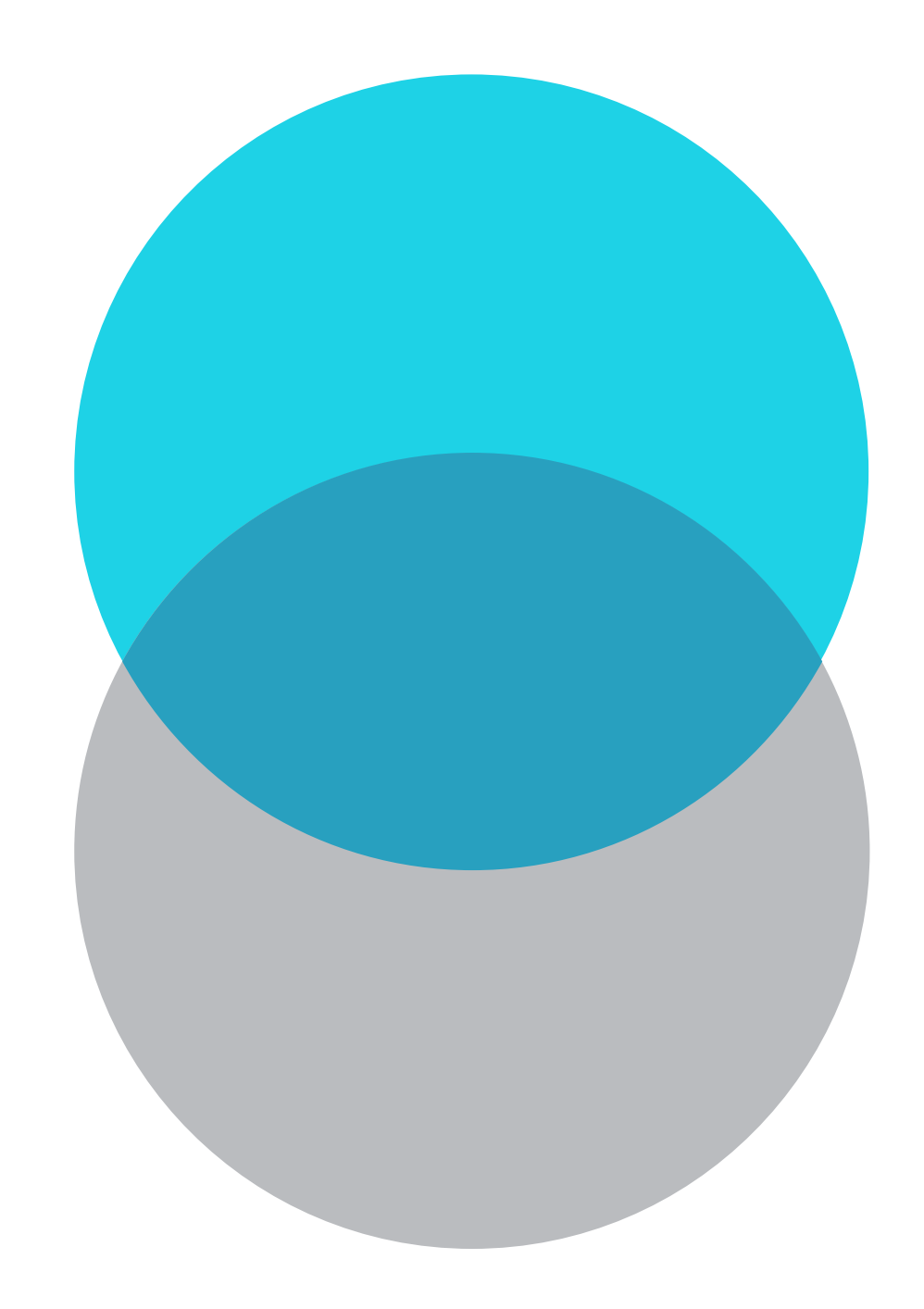

### **INTRODUCTION**

• Historically both Compass and CWT have standardised workflow.

#### • **The Problem:**

Standardised workflows that are complex becomes hard for all businesses to adopt. Custom workflows are expensive and requires a lot of manpower to build and maintain

• Because all businesses are quite different we have decided to try another approach by making simplified threads so that users can "Save As" or use our workflows as a template

• Each template are designed to simplify the number of tasks and reduce the dependency of specific activating conditions.

#### **FEATURES**

- 7 New high-level workflows that is publicly available for use
- No consecutive tasks for the same role\*
- Multiple tasks are condensed to utilise the new Checklist function
- Automatic action where applicable:
	- Prompt to email
	- Prompt to upload file note
	- Prompt to open specific pages
	- Change Client fields:
	- ‒ Status
	- ‒ Anniversary Date
	- Response date

### **1000. CLIENT DISCOVERY**

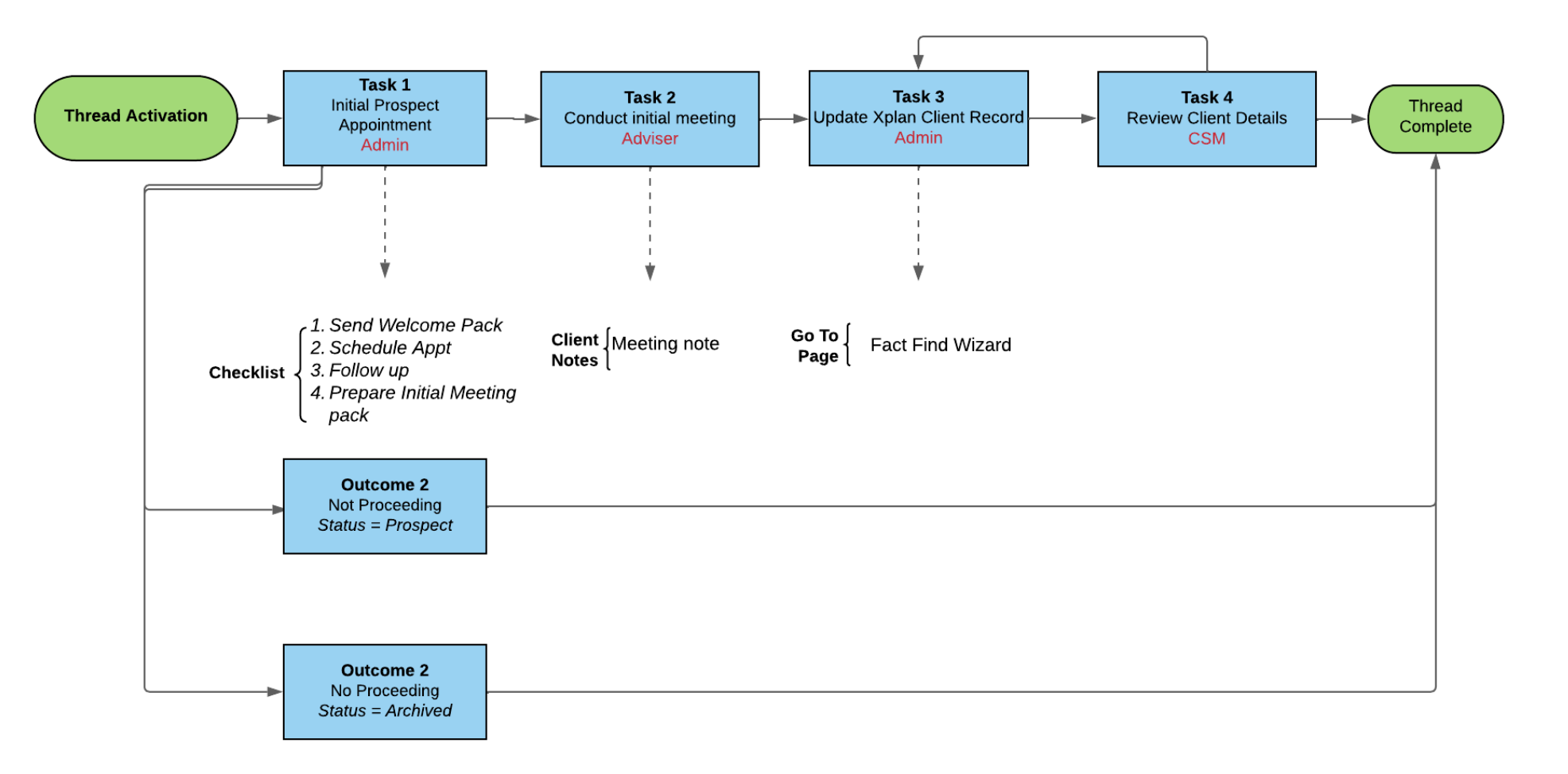

#### **2000. ADVICE PREPARATION**

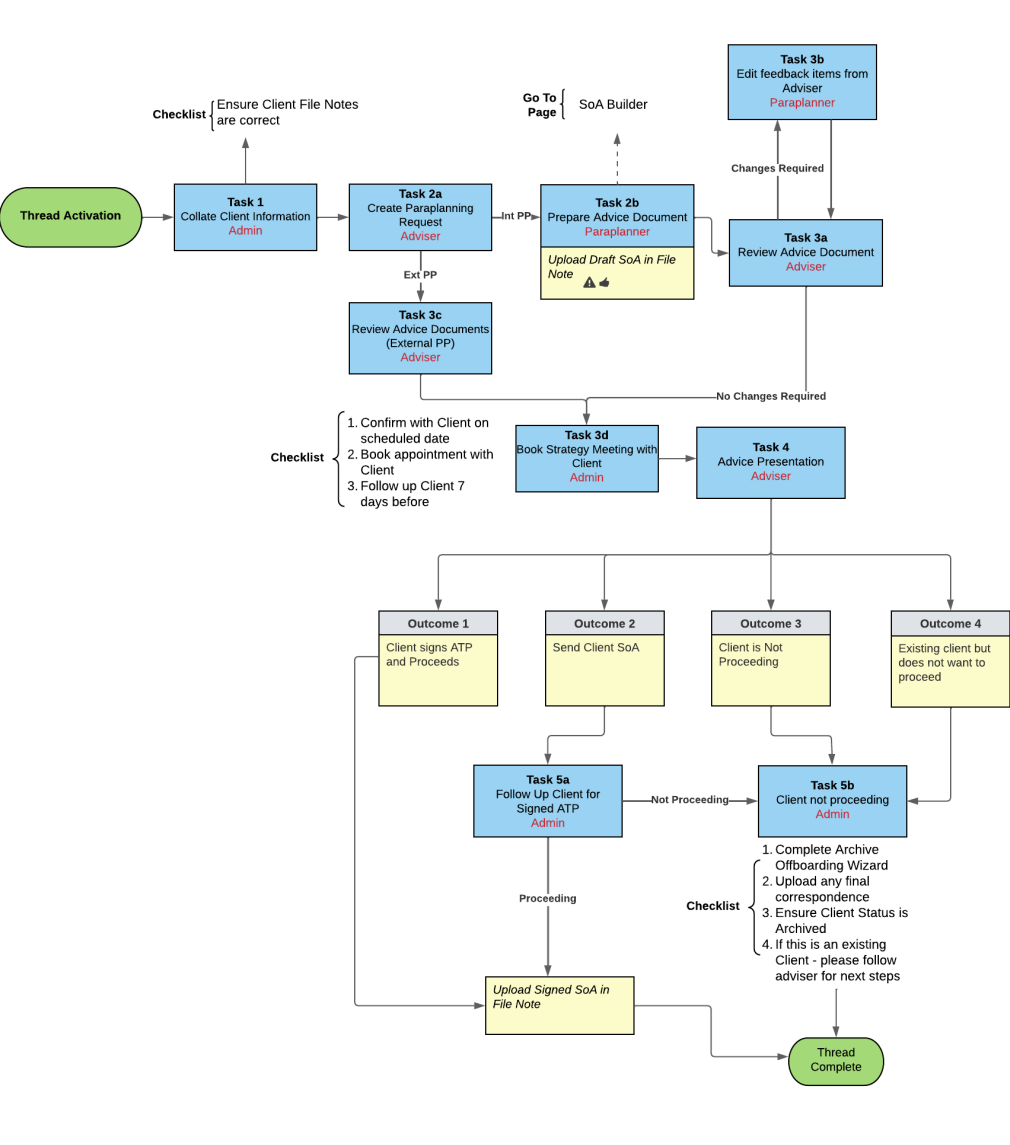

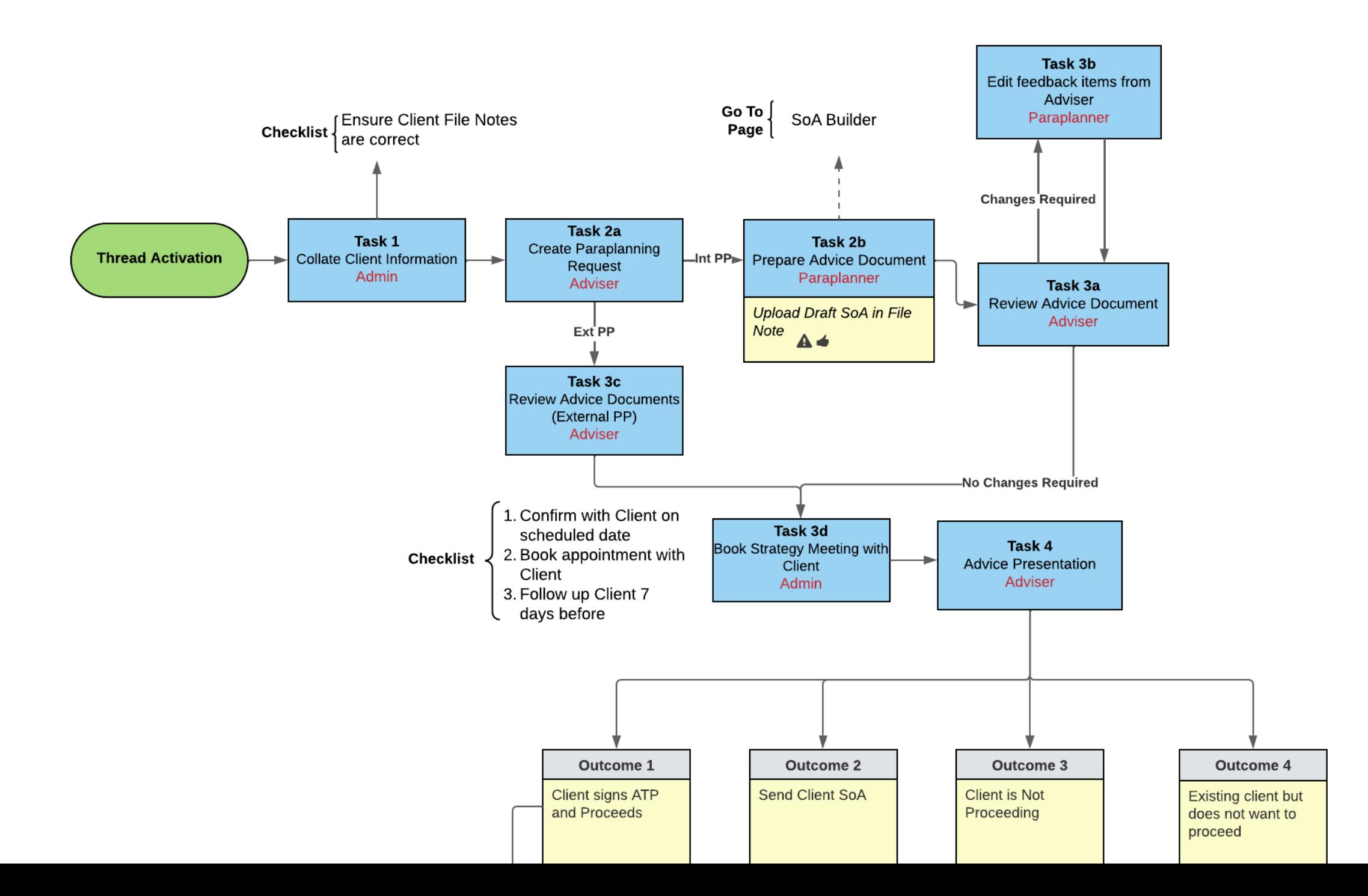

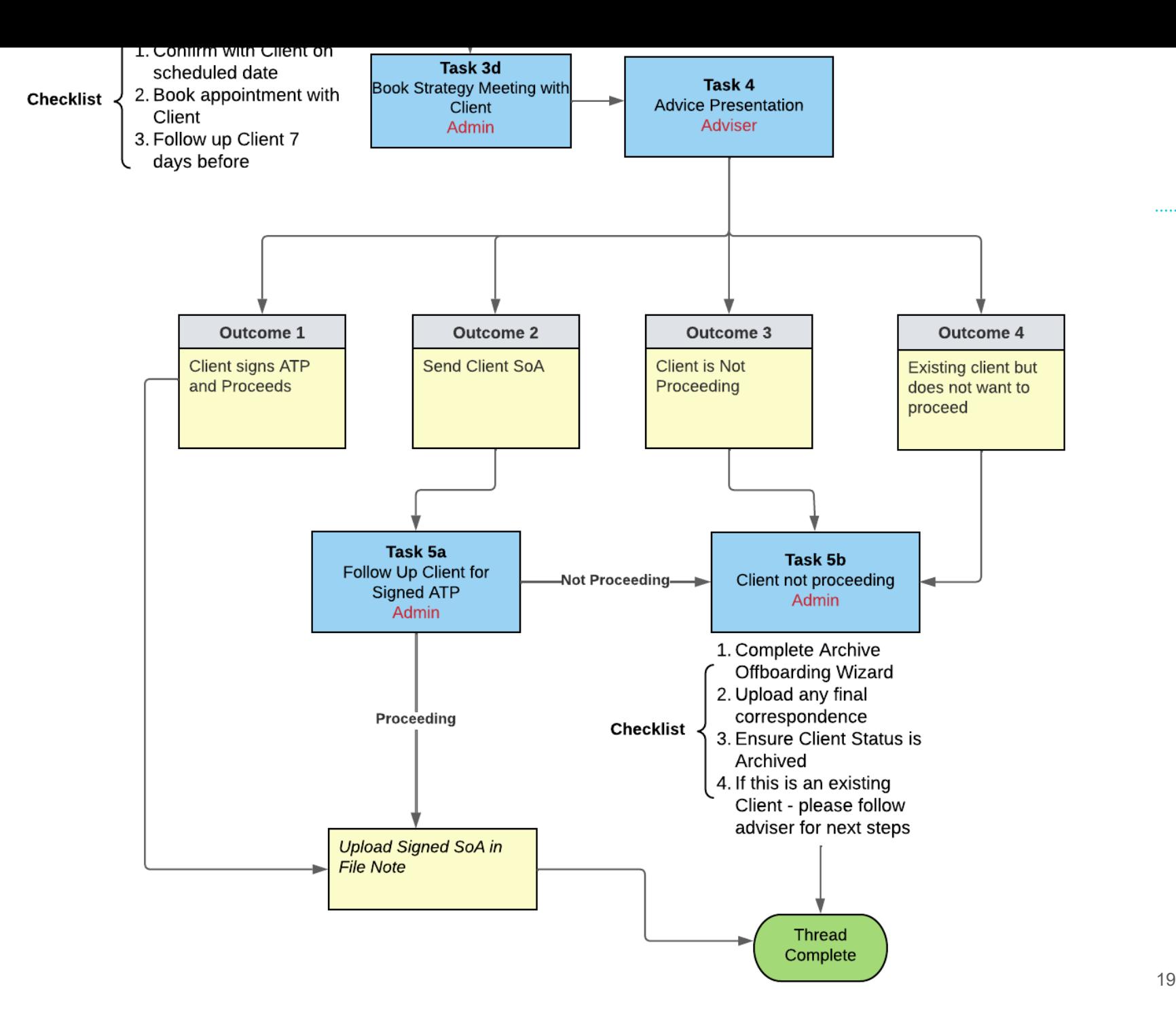

### **3001. INVESTMENT APPLICATION**

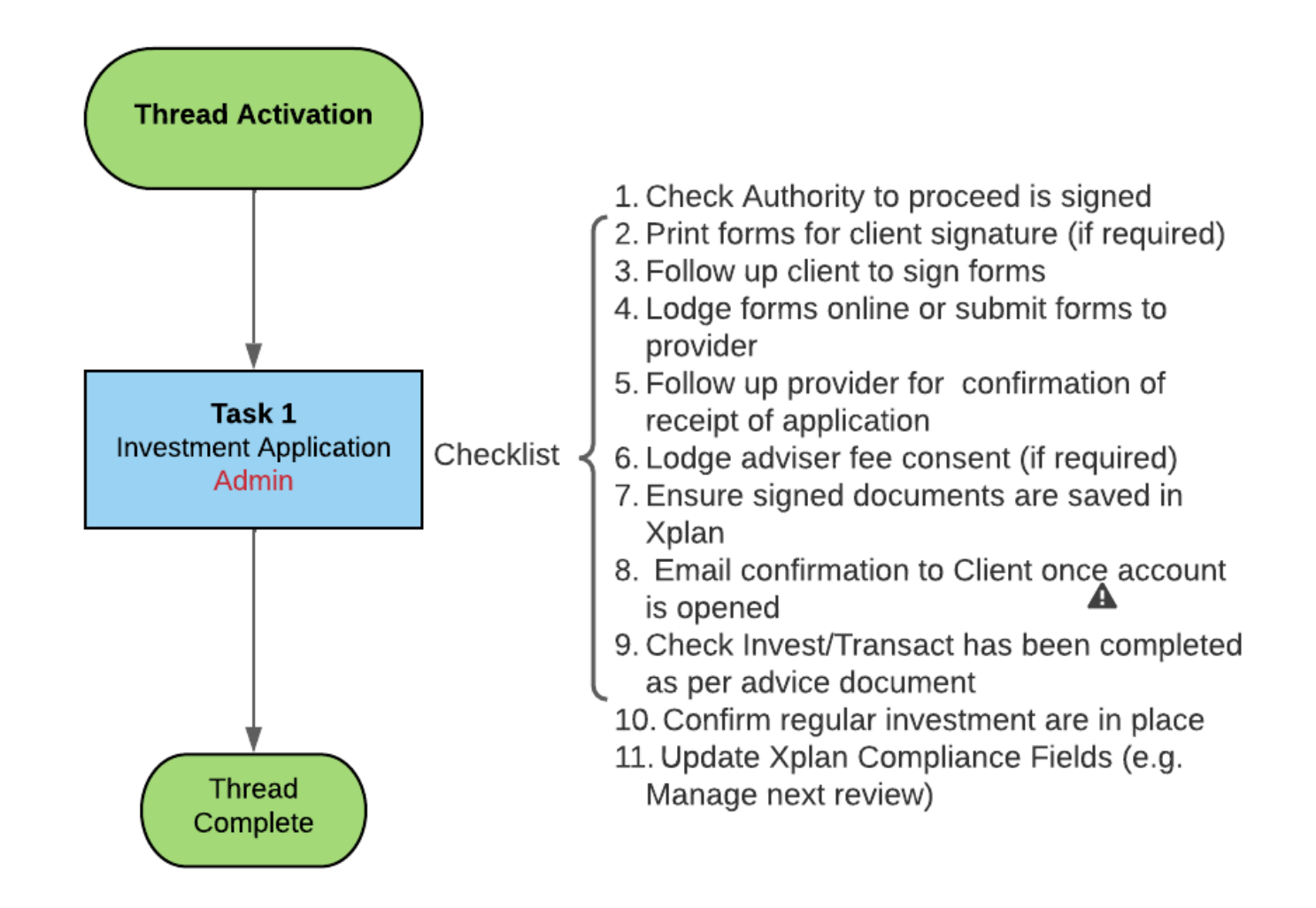

#### **3002. SUPER APPLICATION**

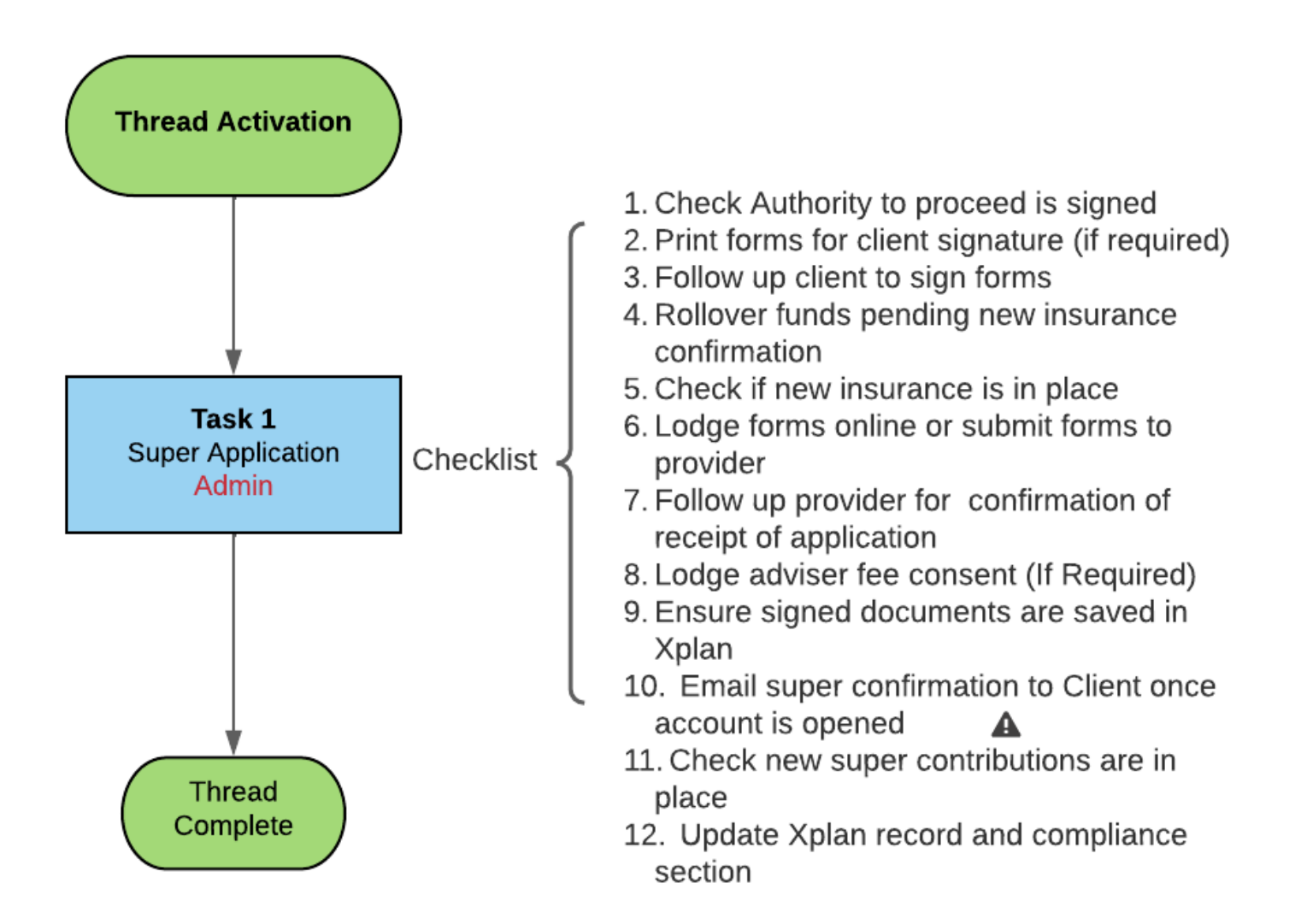

#### **3002. INSURANCE APPLICATION**

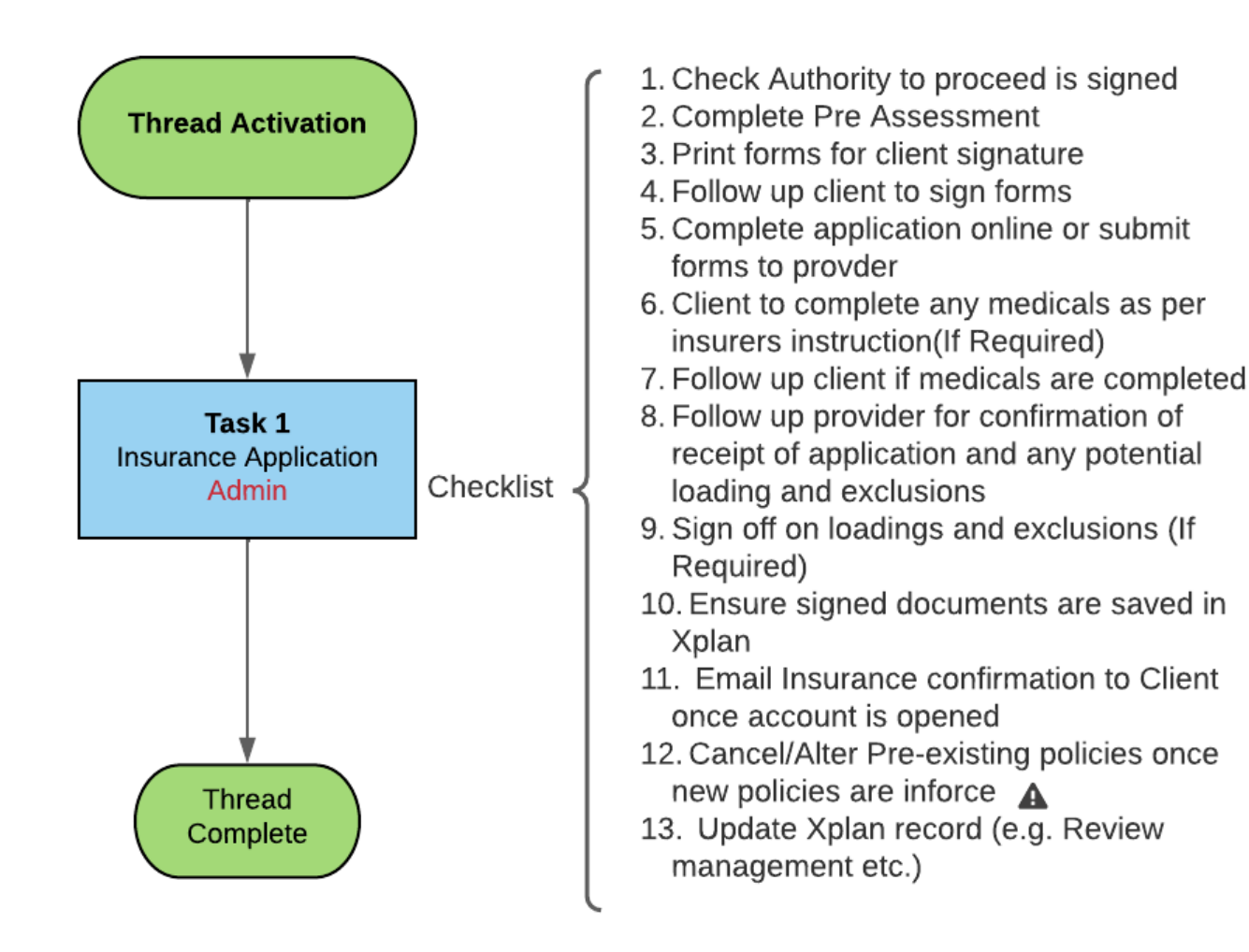

#### **4001. REVIEW THE CLIENT**

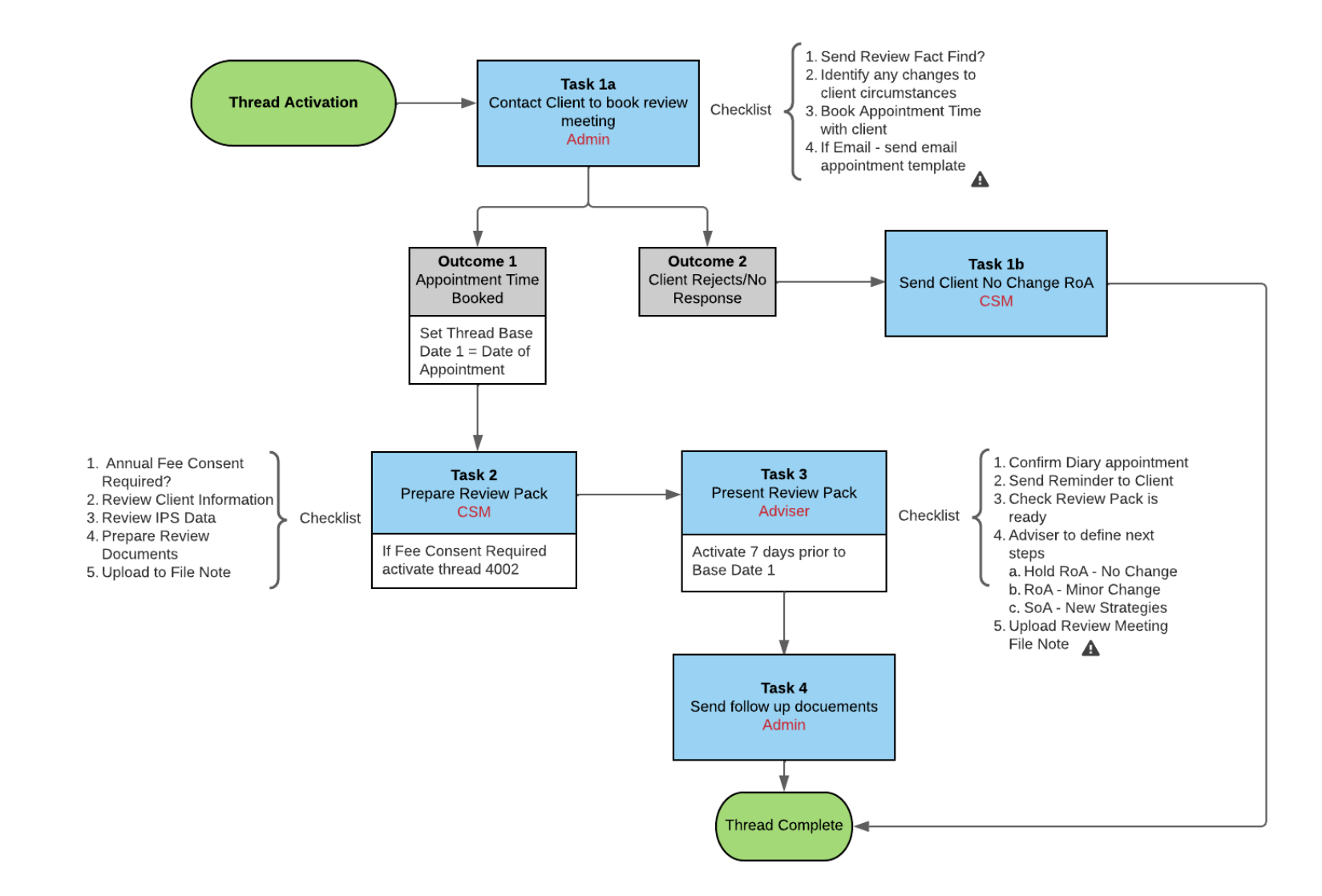

### **4002. ANNUAL FEE CONSENT**

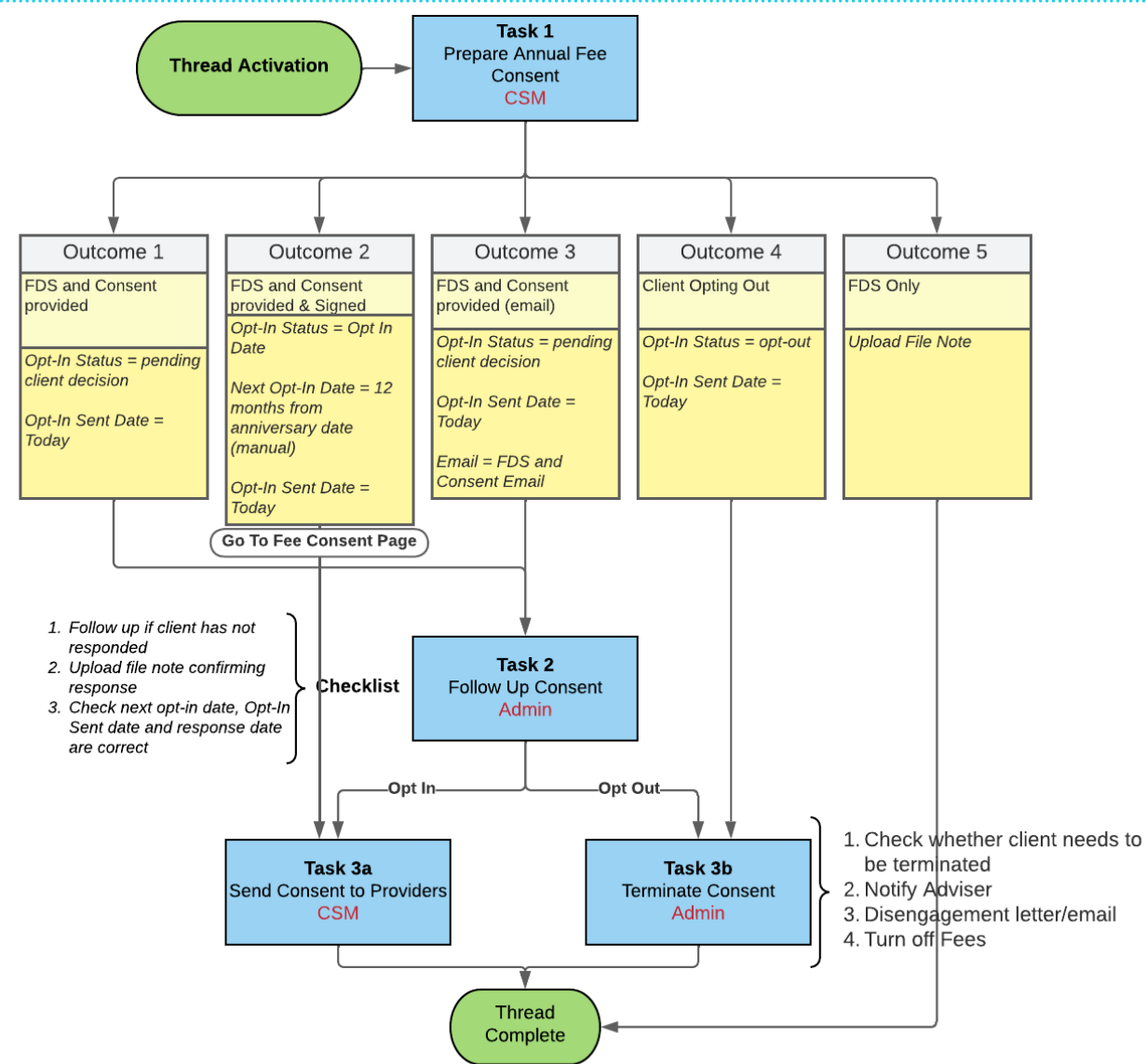

#### NOTE:

CWT users will continue to have their automated Fee consent come through via the Alert manager

### **HOW DO I USE THESE WORKFLOWS?**

- 1. Use the workflows as is
- 2. Create a copy of and design your own workflow

If you want to create a copy of your own, you can export and import back in OR load from template.

#### **ADDITIONAL RESOURCES**

Designing your own workflow with automation will require some additional skills:

- 1. Coding Email Templates : [https://techsolutions.cpal.com.au/xplan-training-library/faq/practice-management/how-do-i](https://techsolutions.cpal.com.au/xplan-training-library/faq/practice-management/how-do-i-create-an-email-template/)[create-an-email-template/](https://techsolutions.cpal.com.au/xplan-training-library/faq/practice-management/how-do-i-create-an-email-template/)
- 2. Create a note template: [https://techsolutions.cpal.com.au/xplan-training-library/faq/practice-management/how-do-i](https://techsolutions.cpal.com.au/xplan-training-library/faq/practice-management/how-do-i-create-a-file-note-template/)[create-a-file-note-template/](https://techsolutions.cpal.com.au/xplan-training-library/faq/practice-management/how-do-i-create-a-file-note-template/)
- 3. Task Template: [https://techsolutions.cpal.com.au/xplan-training-library/faq/practice-management/how-do-i-create-a-task](https://techsolutions.cpal.com.au/xplan-training-library/faq/practice-management/how-do-i-create-a-task-template/)[template/](https://techsolutions.cpal.com.au/xplan-training-library/faq/practice-management/how-do-i-create-a-task-template/)
- 4. Using Tasks and Threads: [https://techsolutions.cpal.com.au/xplan-training-library/guides/practice-management/using](https://techsolutions.cpal.com.au/xplan-training-library/guides/practice-management/using-tasks-threads/)[tasks-threads/](https://techsolutions.cpal.com.au/xplan-training-library/guides/practice-management/using-tasks-threads/)

#### **DEMO**

- 1. Where to access the workflow
- 2. How to copy or "save as' the public workflow
- 3. Run through of an existing workflow

### **WHAT'S NEXT?**

1. Client Task Hub – Coming Soon!

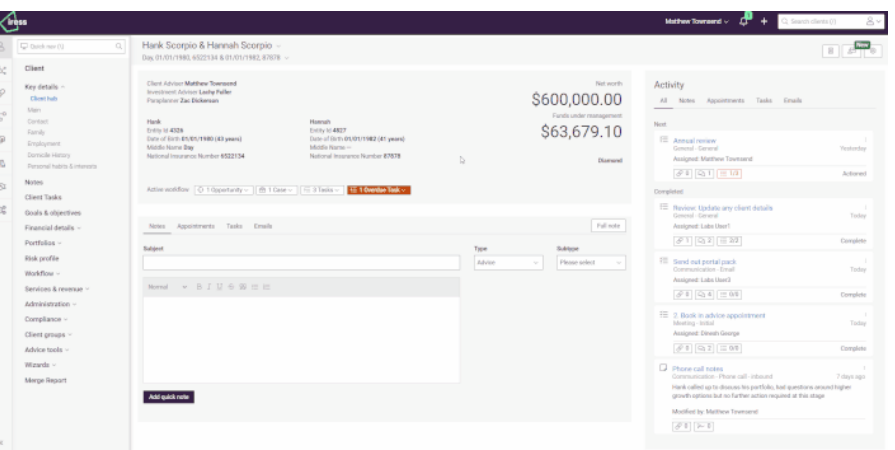

2. Different Overall Task View (e.g. Timeline)

What we have requested:

- Add to checklist
- Add to attachment
- Bulk edit capabilities
- Drag and drop assignee
- Ability to have an unassigned task
- Search tasks